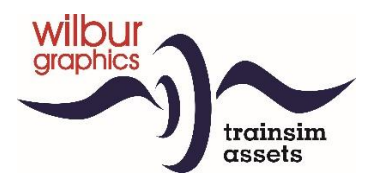

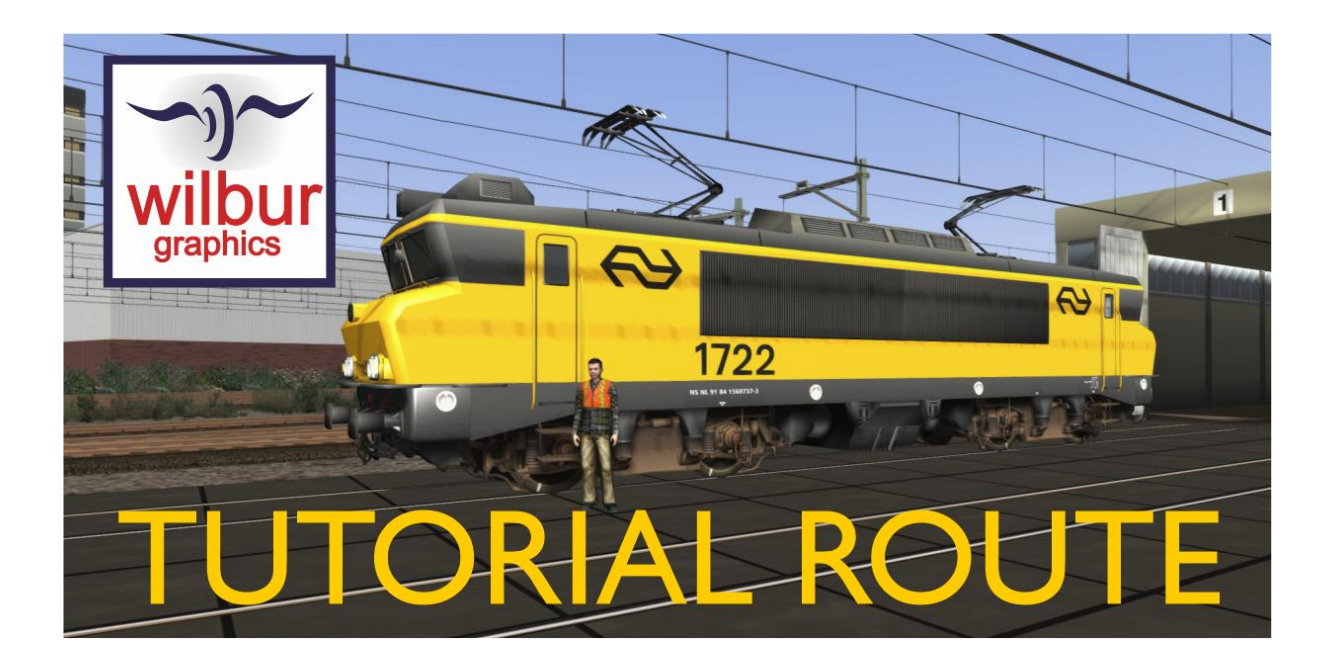

Versie 1.0 Build 230515

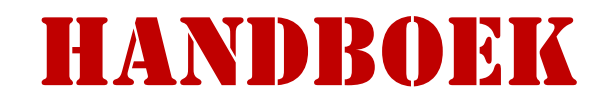

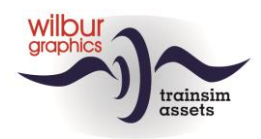

# Disclaimer DoveTail Games Ltd.

IMPORTANT NOTICE. This is user generated content designed for use with DoveTail Games Limited's train simulation products, including Train Simulator 2019. DoveTail Games Limited does not approve or endorse this user generated content and does not accept any liability or responsibility regarding it.

This user generated content has not been screened or tested by DoveTail Games Limited. Accordingly, it may adversely affect your use of DoveTail Games's products. If you install this user generated content and it infringes the rules regarding user-generated content, DoveTail Games Limited may choose to discontinue any support for that product which they may otherwise have provided.

The RailWorks EULA sets out in detail how user generated content may be used, which you can review further here: www.railsimulator.com/terms. In particular, when this user generated content includes work which remains the intellectual property of DoveTail Games Limited and which may not be rented, leased, sub-licensed, modified, adapted, copied, reproduced or redistributed without the permission of DoveTail Games Limited.

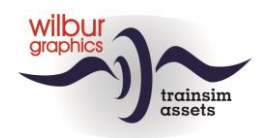

# **Inhoudsopgave**

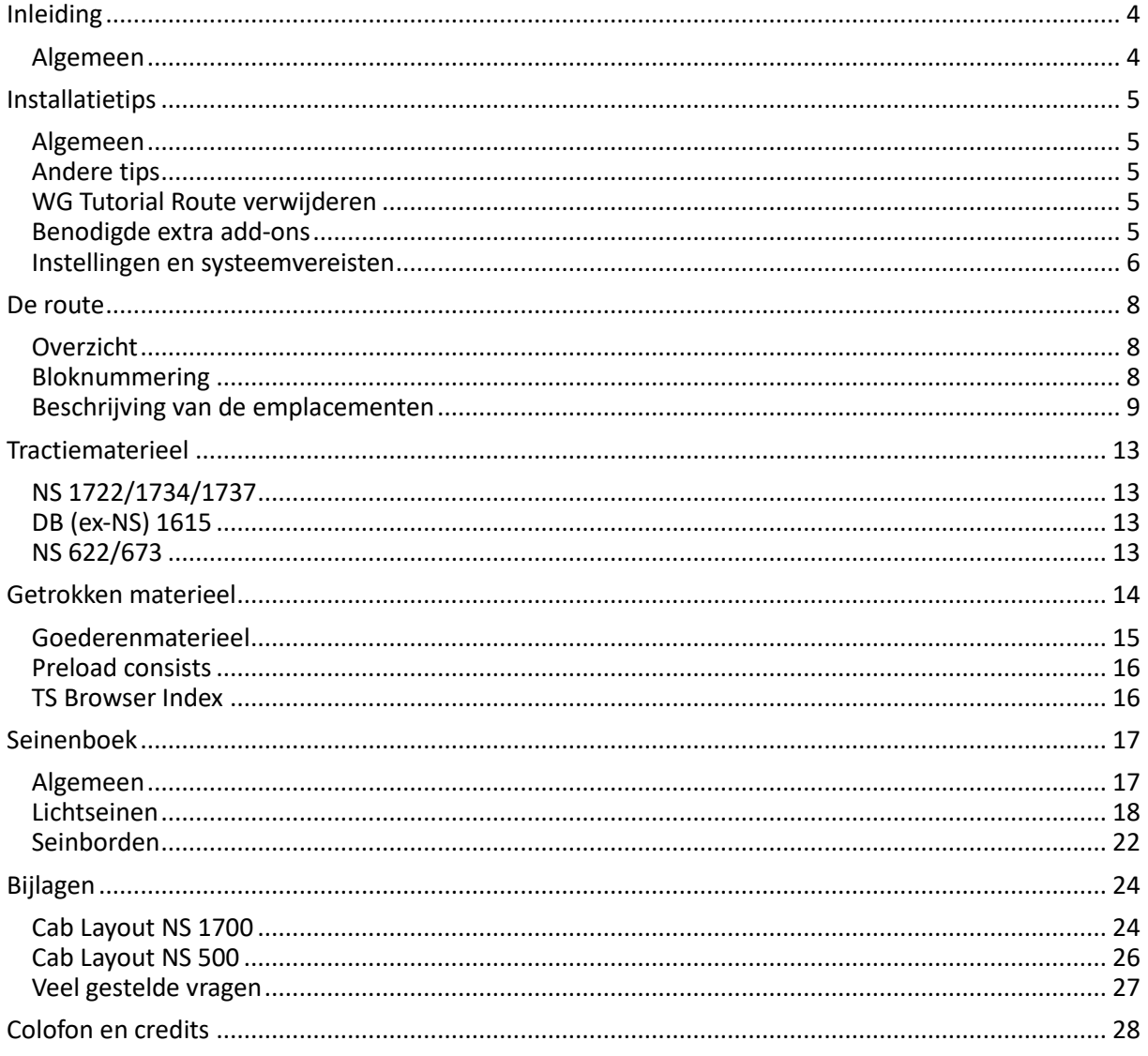

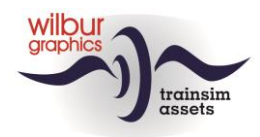

# <span id="page-3-0"></span>Inleiding

# <span id="page-3-1"></span>*Algemeen*

De Tutorial Route (SETR) is in eerste instantie gebouwd als lesobject bij de door Wilbur Graphics ontwikkelde zelfstudie-leidraad voor de Scenario Editor, dat ook in toekomstige tutorials kan worden gebruikt. De route stelt een fictief NS-traject voor, flexibel gesitueerd in de tijd rond 1990, waarbij de spoorse infrastructuur wordt gekenmerkt door betonnen biels en daglichtseinen. Alle sporen zijn voorzien van bovenleiding. Het omliggende landschap en de stedelijke bebouwing zijn zo geloofwaardig mogelijk uitgewerkt. De effectieve rijlengte bedraagt ca. 23 km.

In deze handleiding tref je aanwijzingen aan voor de installatie van de route, die compleet wordt geleverd met scenery- en Wilbur Graphics-materieelobjecten. We verwachten alleen dat je de **ELAP** addon van **DTG** en de **ChrisTrains** addon van **Mat '64** al in je bezit hebt. Daarna geven we een korte beschrijving van de route en de emplacementen die je kunt tegenkomen, gevolgd door een overzicht van het meegeleverde WG-rollend materieel. Ook gaan we in op de toegepaste daglichtseinen (NS seinstelsel 1954).

*Binnen de SETR wordt in deze versie een time-table scenario mee geïnstalleerd waarmee de cursist de route kan verkennen: 01 Instructierit met een Mat '64 treinstel van ChrisTrains.*

In de bijlagen kun je de beknopte bedieningshandleidingen vinden van de meegeleverde Wilbur Graphics-locomotieven.

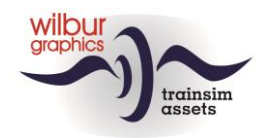

# <span id="page-4-0"></span>Installatietips

# <span id="page-4-1"></span>*Algemeen*

De Tutorial Route van Wilbur Graphics wordt als .zip-bestand geleverd en omvat naast een Leesmij\_NL.txt de volgende items:

- Map Manuals\Wilbur Graphics met Engelse en Nederlandstalige handleidingen:

```
WG SETR Handbuch V1 0.pdf
WG<sup>SETR</sup> Manual V1 0.pdf
WG SETR Handleiding V1 0.pdf
```
- installatieprogramma WG\_SETR\_V10\_build\_230515.exe

Na het opstarten van het installatieprogramma wordt je achtereenvolgens gevraagd om

- Taalkeuze voor het installatieprogramma (Dutch/English/French/German)

- Het accepteren van de licentievoorwaarden (EULA)

Zie de release notes.txt voor de laatste veranderingen en verbeteringen.

## <span id="page-4-2"></span>*Andere tips*

- Het .zip-bestand moet volledig zijn uitgepakt voordat je met de installatie kunt beginnen.
- Als de installatiesoftware de Railworks-map niet kan vinden op je systeem is de verwijzing naar deze map in het Windows-register mogelijk niet meer geldig. Deze situatie doet zich voor als je de Steam-omgeving naar een andere computer of schijfstation hebt verplaatst. Dit los je op door de installatie van Steam te herhalen.

### <span id="page-4-3"></span>*WG Tutorial Route verwijderen*

Om de SETR te verwijderen adviseren we je om de betreffende map:

```
1c7b5207-9680-4fdb-be40-8ecd158f7ff5
```

```
te deleten uit de map C:\Per{\circ}ram Files (x86)
Steam\steamapps\common\RailWorks\Content\Routes
```
# <span id="page-4-4"></span>*Benodigde extra add-ons*

**ELAP**: In de route is gebruik gemaakt van onder andere scenery-objecten die DTG sinds de versie van 2015 niet meer levert als onderdeel van het pakket*.* G*e*bruikers die vanaf deze versie aan boord zijn gekomen kunnen dit bezwaar ondervangen door het aanschaffen van de DTG add-on *European Loco en Asset Pack (ELAP),* tegen een geringe vergoeding verkrijgbaar op de website van Steam*.*

**CT Mat '64:** Daarnaast hebben we in het scenario *01 Instructierit* de ChrisTrains addon van Mat '64 gebruikt.

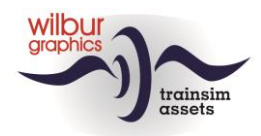

## <span id="page-5-0"></span>*Instellingen en systeemvereisten*

Bij het ontwikkelen van deze route zijn de bouwers uitgegaan van de hardware specificaties die de leverancier van Train Simulator Classic, DoveTail Games, aanbeveelt:

#### **Minimum systeemeisen:**

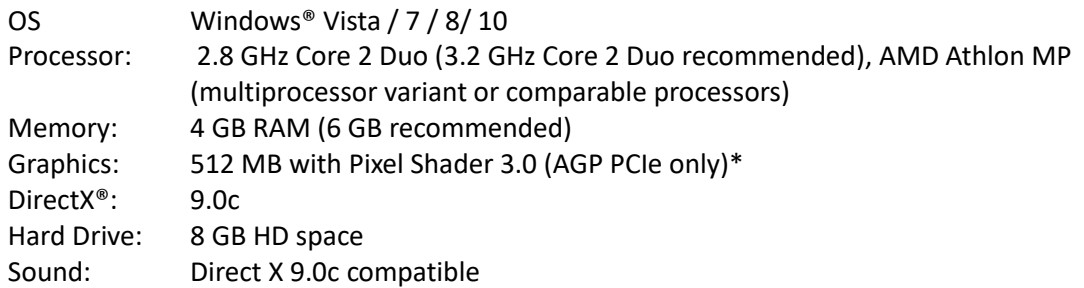

\* Laptop-versies van deze chipsets zouden kunnen werken maar worden door TS Classic niet ondersteund. Het is mogelijk dat de drivers voor je video- en geluidskaarten moeten worden geupdated.

Verder raden wij onze gebruikers aan de grafische instellingen van TS Classic over te nemen van onderstaande afbeeldingen:

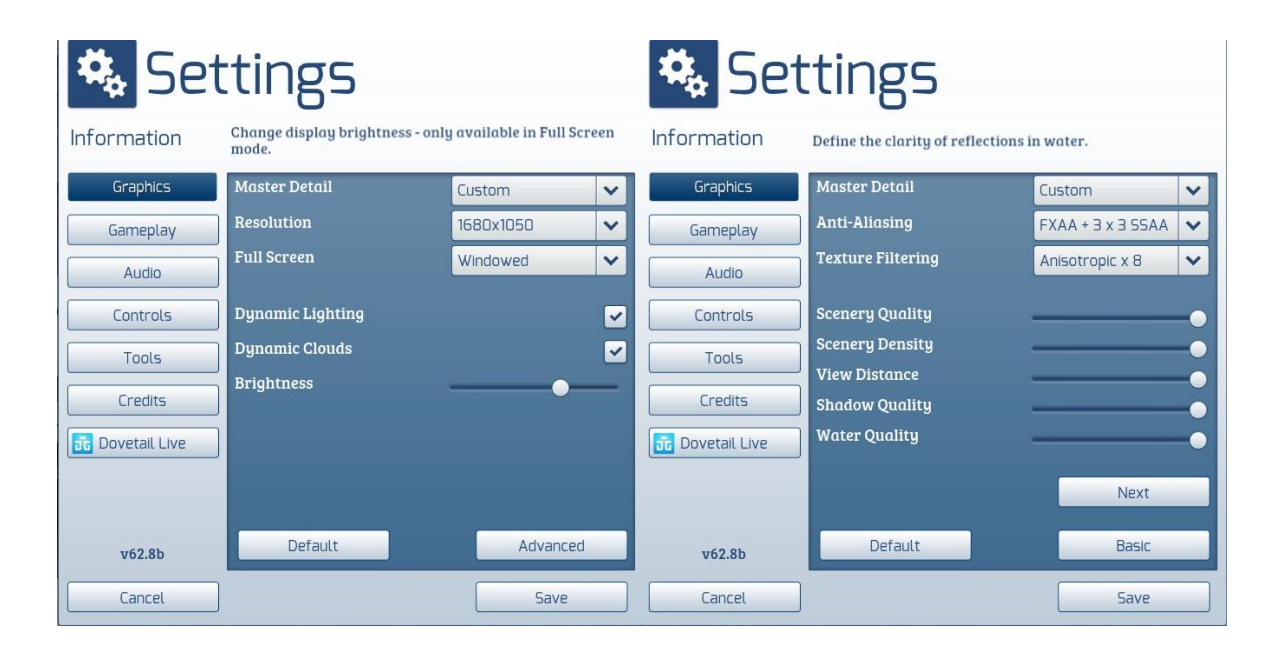

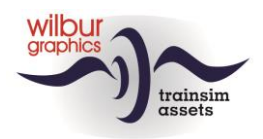

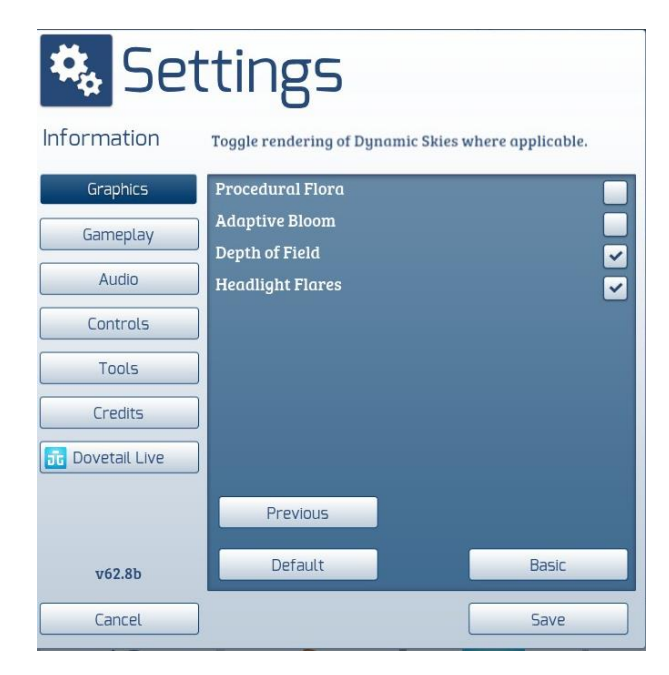

Bij inzet van deze add-on op zwaardere PC's met hogere specificaties dan die door DTG zijn aangegeven zou je kunnen overwegen om van deze settings af te wijken, maar wij hebben onze route niet onder die condities getest.

Het beslag op de geheugencapaciteit van deze route komt niet boven de 2,5 GB uit. Desondanks is het aan te bevelen om het aantal parallelle en achtergrondprocessen te minimaliseren bij het rijden van scenario's op de route.

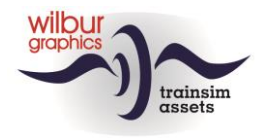

# <span id="page-7-0"></span>De route

# <span id="page-7-1"></span>*Overzicht*

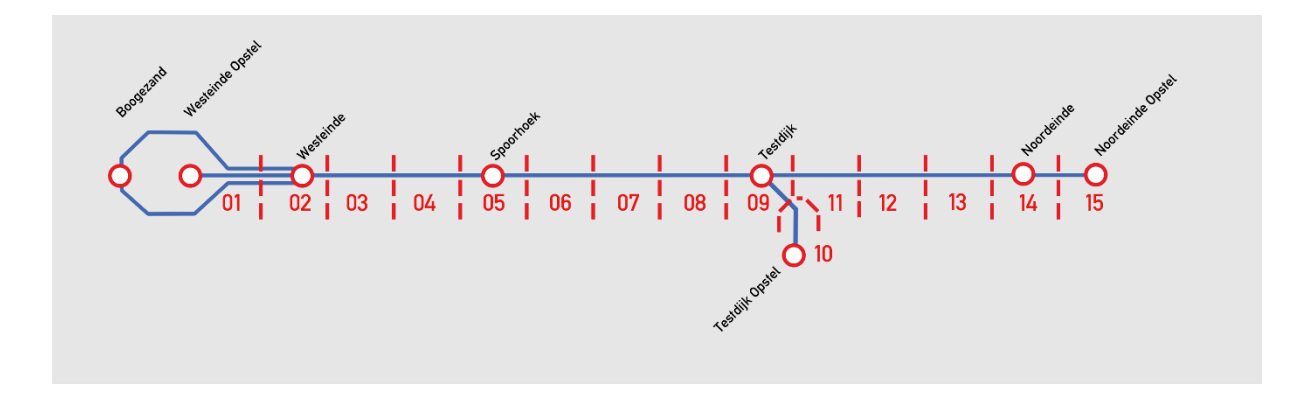

# <span id="page-7-2"></span>*Bloknummering*

De Tutorial Route (SETR) is opgedeeld in secties (blokken) van 1-2 km lengte. Elk blok is beveiligd met een bloksein en is genummerd.

Op de SETR wordt de volgende nummering gehanteerd:

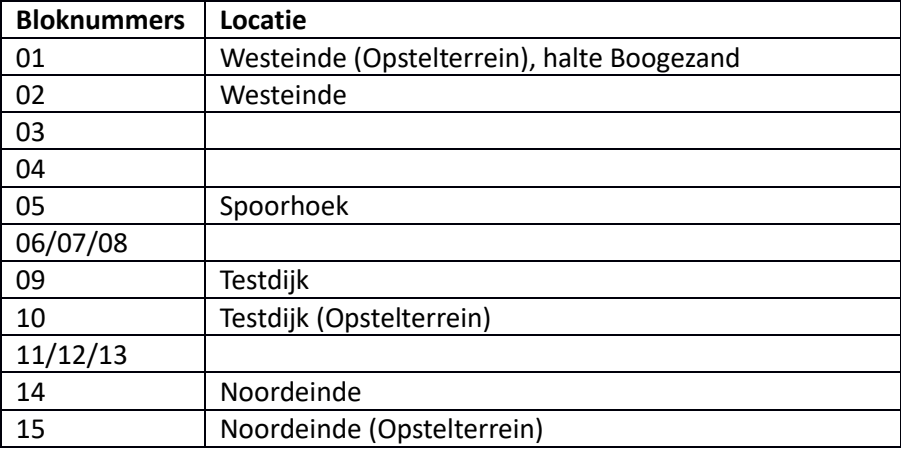

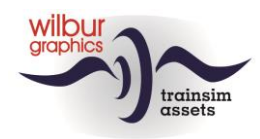

## <span id="page-8-0"></span>*Beschrijving van de emplacementen*

#### **Algemeen**

Van alle emplacementen in de route zijn schema's gemaakt met verwijzingen naar de seinnummers en de naamgeving van *sidings* en *platforms*. Voor de nummering van de seinen is gekozen voor een viercijferige code, waarvan de eerste twee posities het blok- of sectienummer aangeven en de tweede groep van twee cijfers een volgnummer voorstellen.

#### **Westeinde Opstel en Boogezandlus**

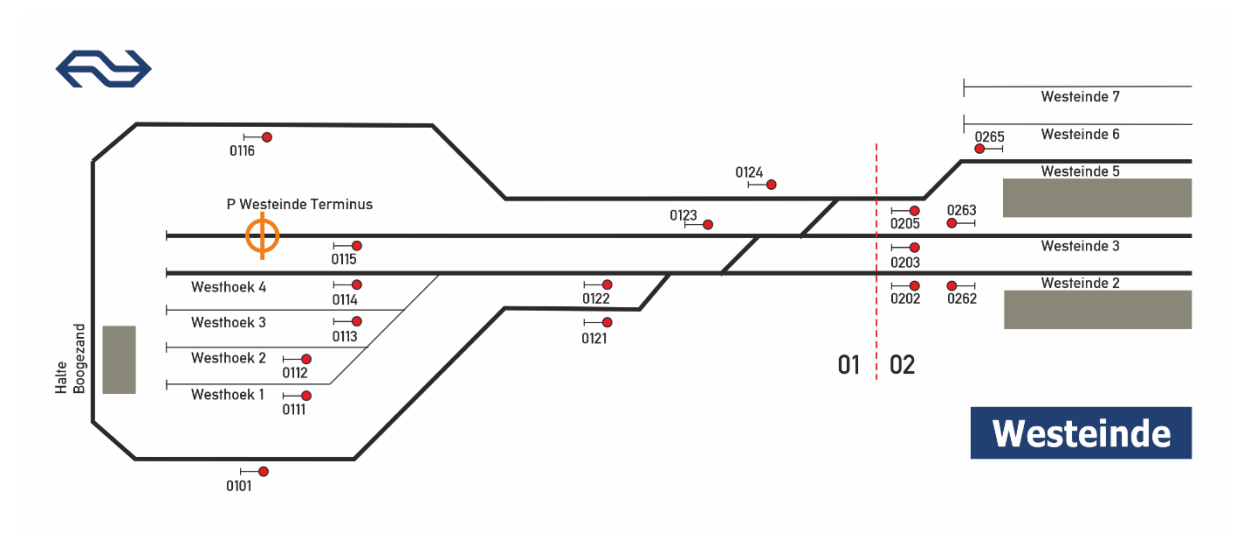

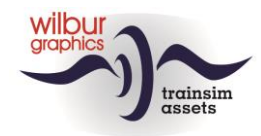

#### **Westeinde (Oostzijde)**

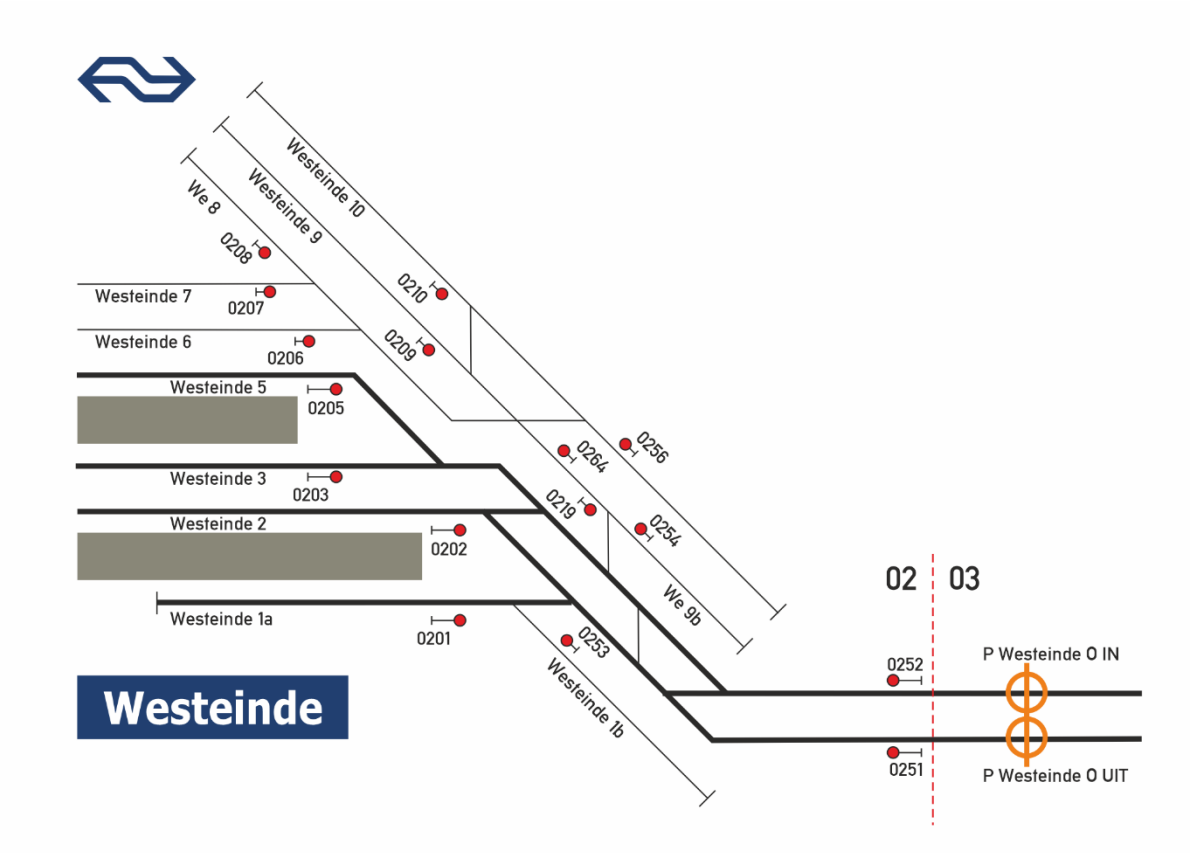

**Spoorhoek**

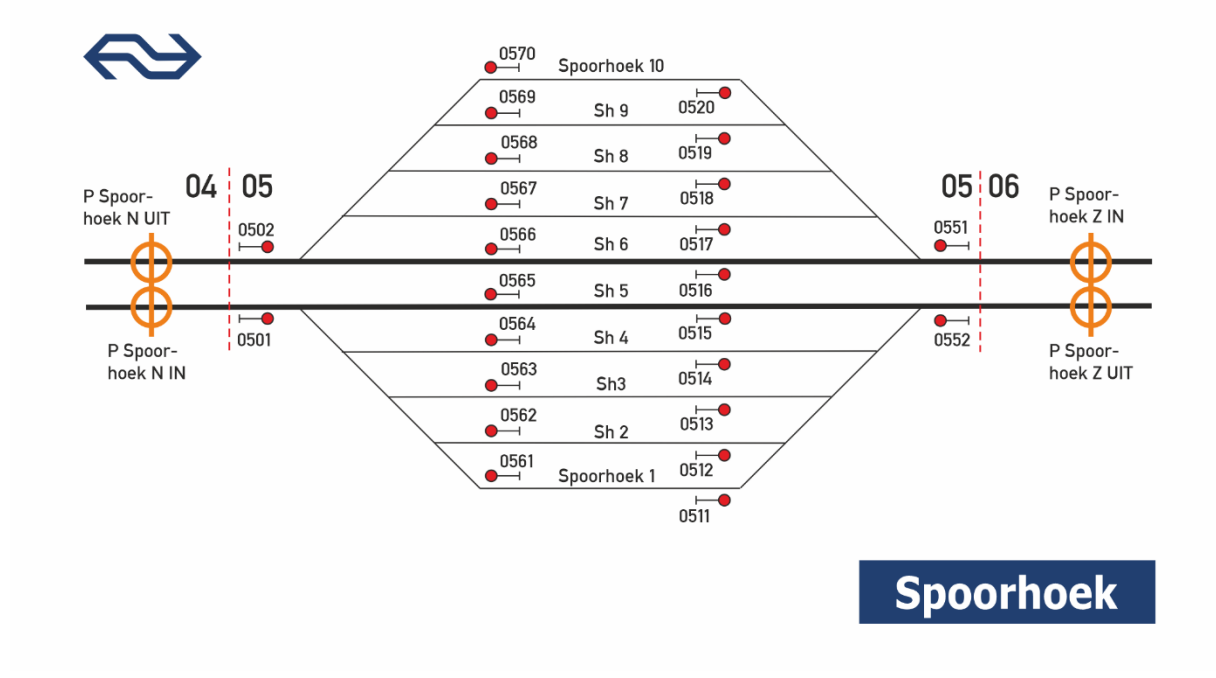

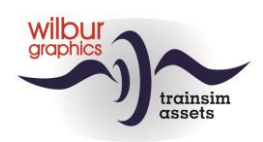

#### **Testdijk**

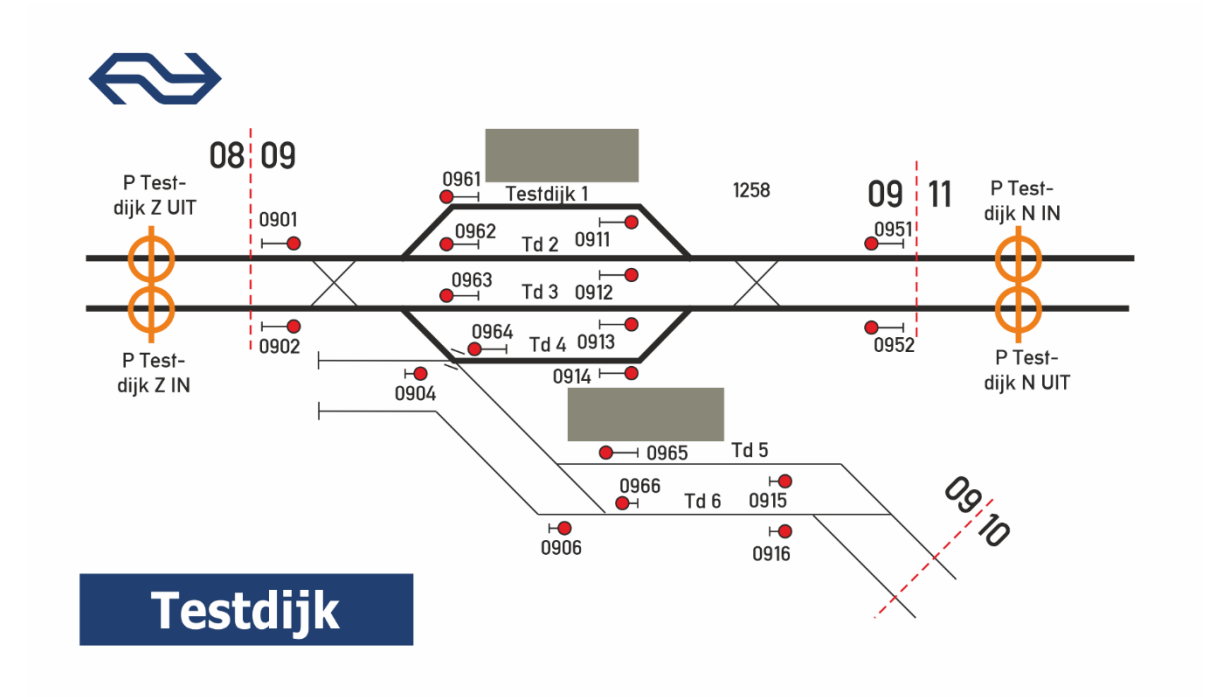

**Testdijk Opstel**

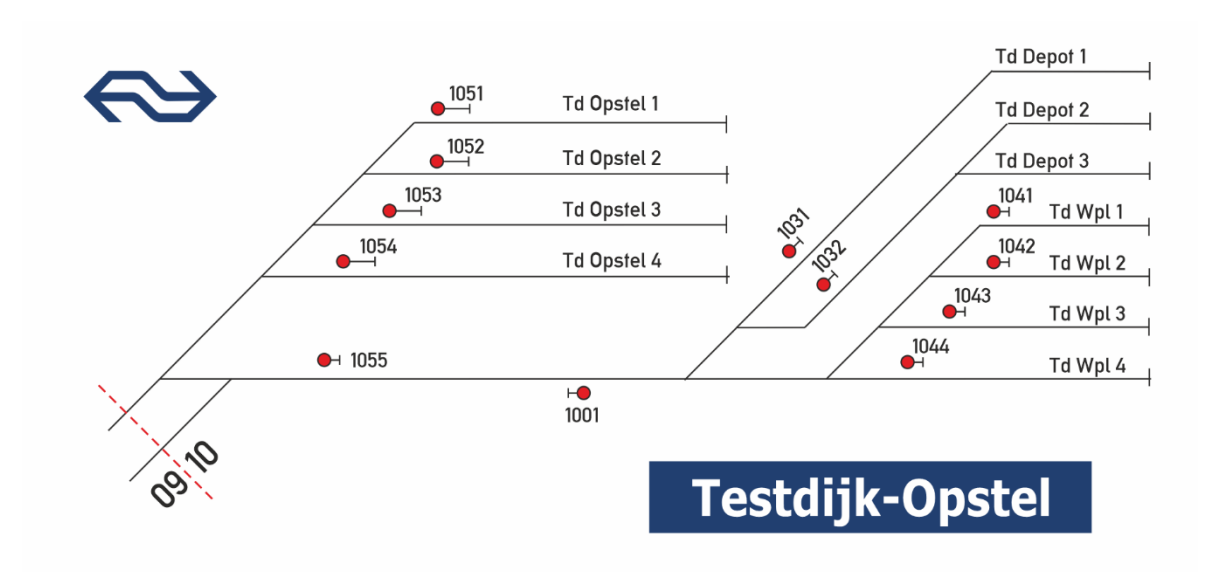

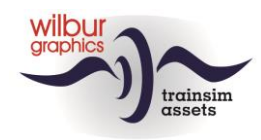

#### **Noordeinde en Noordeinde Opstel**

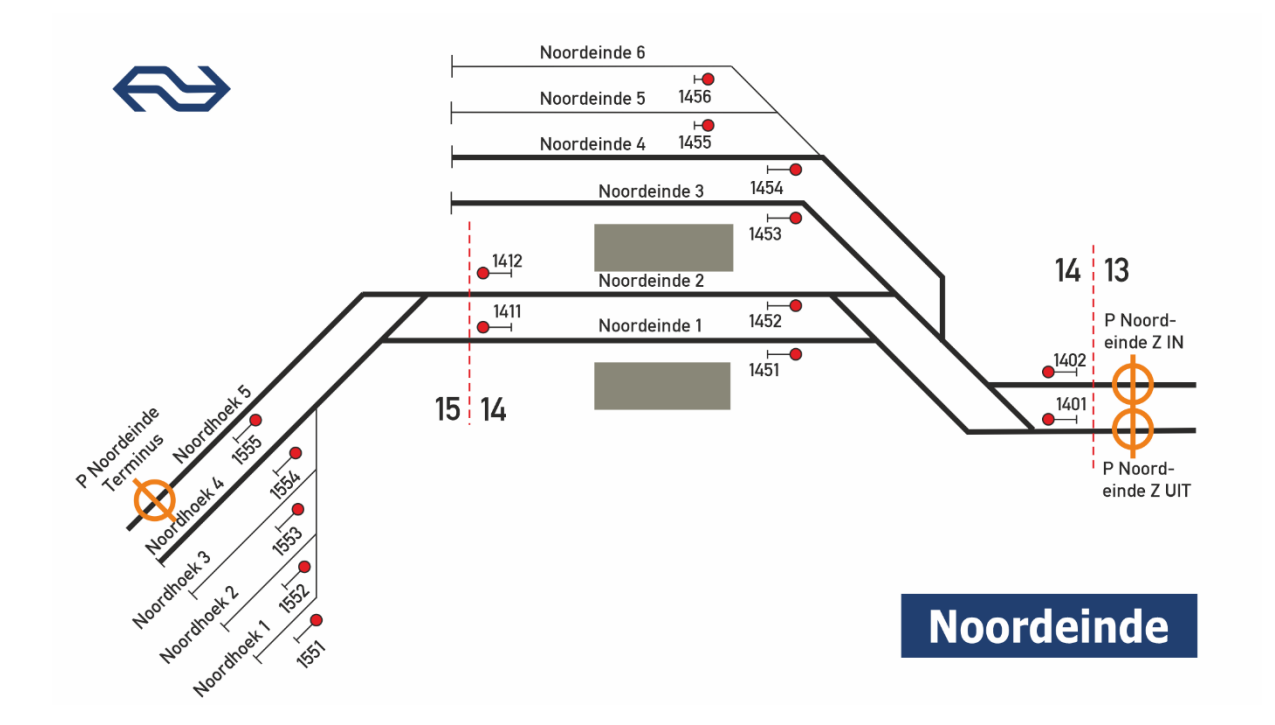

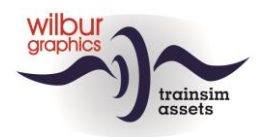

# <span id="page-12-0"></span>**Tractiematerieel**

# <span id="page-12-1"></span>**NS 1722/1734/1737**

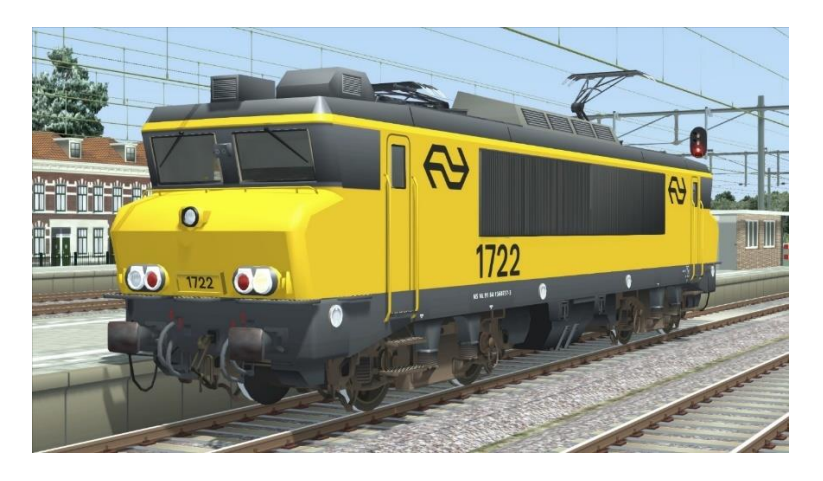

# <span id="page-12-2"></span>**DB (ex-NS) 1615**

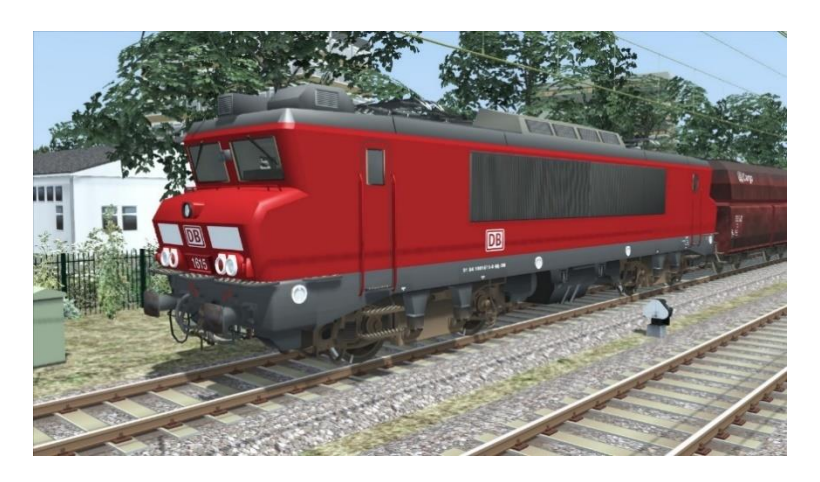

# <span id="page-12-3"></span>**NS 622/673**

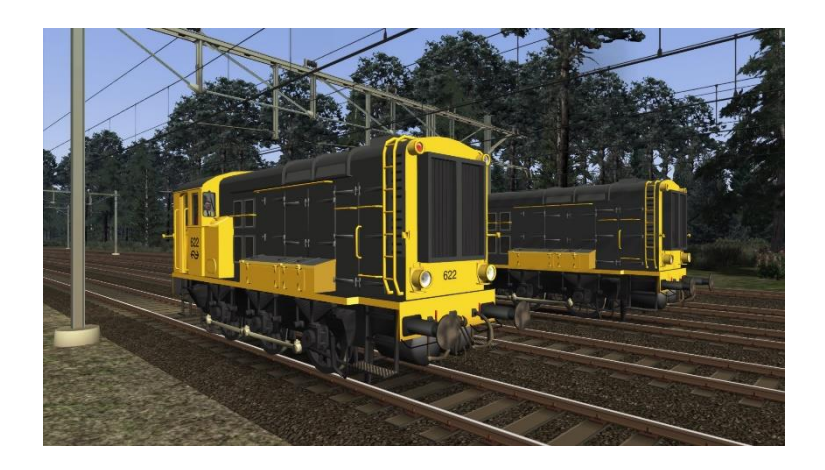

© Wilbur Graphics 2020 - all rights reserved Versie 1.0

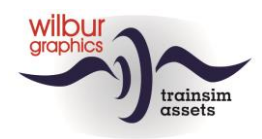

# <span id="page-13-0"></span>**Getrokken materieel**

DB International 119 Apmz/Bpmz

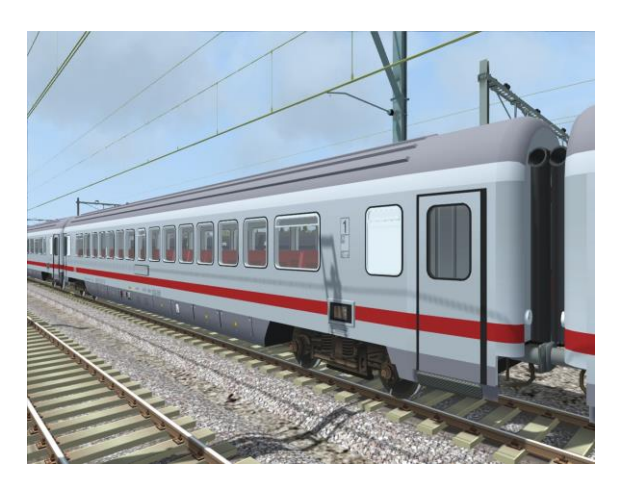

### NS ICR materieel

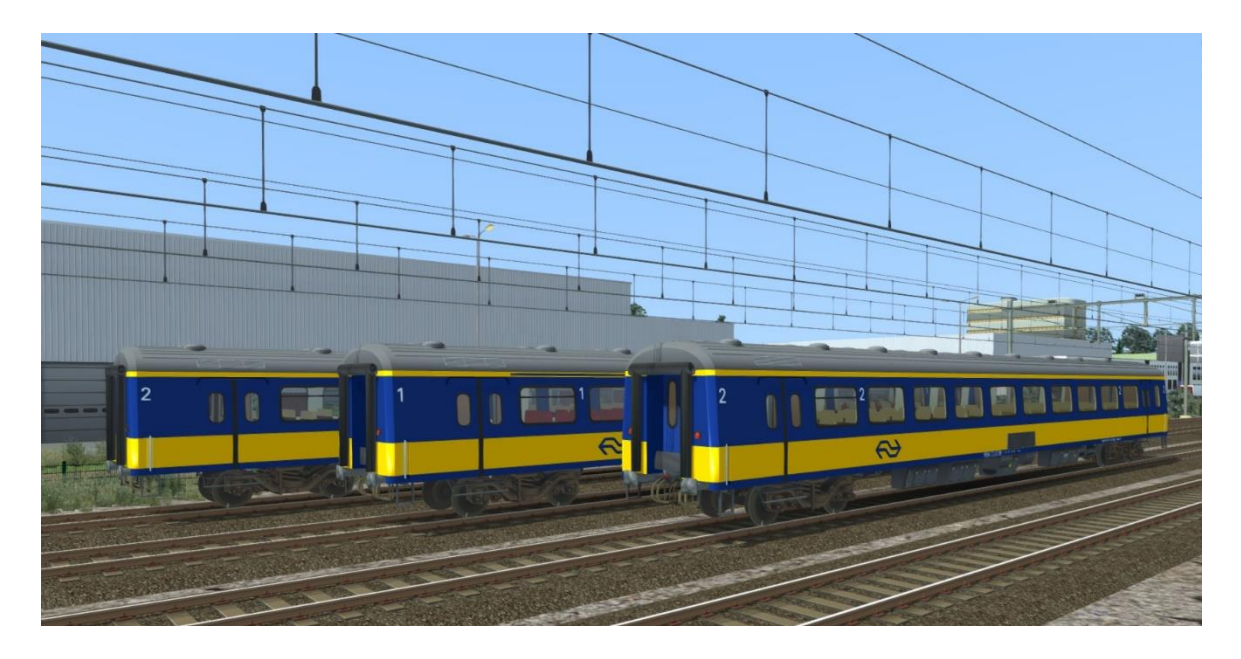

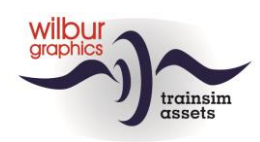

# <span id="page-14-0"></span>**Goederenmaterieel**

DB Cargo Fals 167

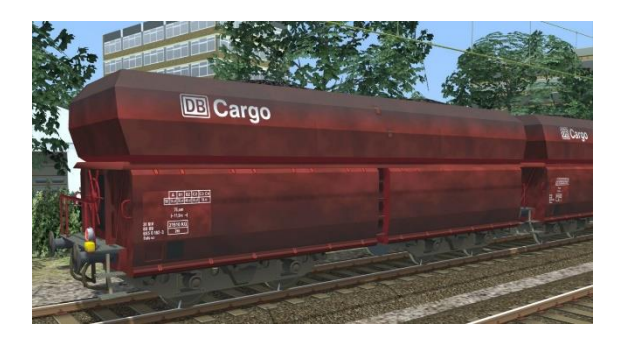

VTG Fals 167

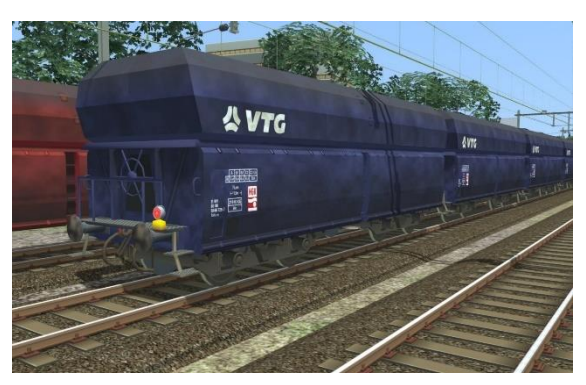

NS Fals 254 (Kalk)

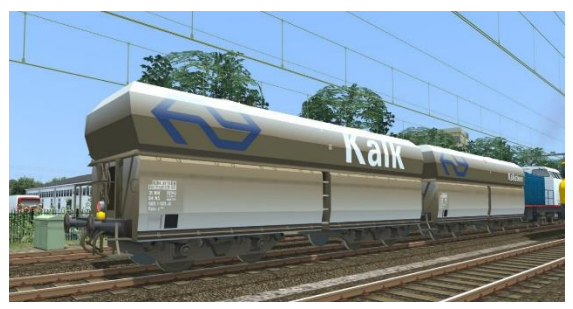

NS Sgns (div. uitvoeringen)

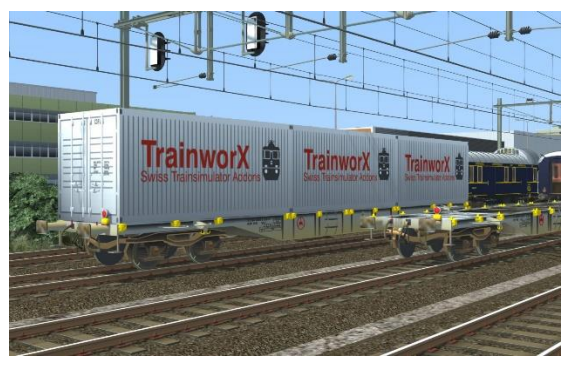

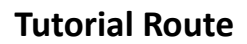

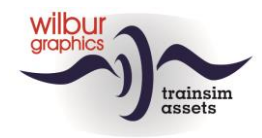

# <span id="page-15-0"></span>**Preload consists**

Met deze release worden de volgende preload consists meegeleverd:

WG DB 1615 met 20 Fals DB Cargo WG NS 1722 met 20 Fals VTG WG NS 1734 met 6 NS ICR WG NS 1734 met 20 Sgns WG NS 1737 met 8 DBi A/Bpmz WG NS 622 met 3 NS ICR

# <span id="page-15-1"></span>**TS Browser Index**

WG NS 1722 WG NS 1734 WG NS 1737 WG NS 622 huisstijl WG NS 673 huisstijl WG NS ICR Apmz WG NS ICR BDpmz WG NS ICR Bpmz WG NS Fals 254 (Kalk) WG NS Sgns7 (div. uitvoeringen) WG DB 1615 WG DB 119 Apmz WG DB 119 Bpmz WG DB Cargo Fals 167 WG DB VTG Fals 167

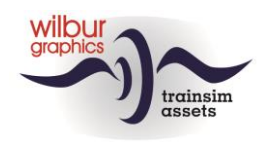

# <span id="page-16-0"></span>Seinenboek

## <span id="page-16-1"></span>*Algemeen*

#### **Begrippen**

*Hoofdsein:* Een lichtsein dat 'Stop' kan tonen.

#### *Snelheid begrenzen:*

Afhankelijk van de snelheid waarmee je rijdt:

- De snelheid moeten verlagen tot de voorgeschreven snelheid; òf
- De snelheid mogen verhogen naar de voorgeschreven snelheid

*P-sein:* Een met 'P' gemerkt automatisch lichtsein

*Rijden op zicht:* Kunnen stoppen op ieder punt achter het sein. Snelheid begrenzen tot 40 km/h.

*Snelheid:* Getal x 10 km/h

*Baanvaksnelheid:* De hoogst toegelaten snelheid op een baanvak.

#### *Plaatselijke snelheid:*

De door borden of lichtseinen aangegeven ter plaatse toegestane snelheid

#### **Plaats van de seinen**

De seinen bevinden zich rechts naast of boven het spoor waarvoor zij gelden. Een uitzondering hierop vormen de seinen:

- Voor het linker spoor, op een baanvak met twee sporen;
- Laaggeplaatste seinen die door de plaatselijke omstandigheden niet rechts kunnen staan.

#### **Geldigheid van de seinen**

Alle seinen gelden voor treinen èn rangeerdelen.

#### **Verlagen en verhogen van de snelheid**

Voor het verlagen of verhogen van de snelheid geldt, dat:

- Een *snelheidsverlaging* moet worden ingezet als het **eerste voertuig** het sein passeert dat een snelheidsverlaging opdraagt
- Een *snelheidsverhoging* pas mag worden uitgevoerd als het **laatste voertuig** het sein dat een snelheidsverhoging toestaat, helemaal is gepasseerd.

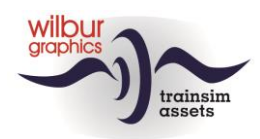

## <span id="page-17-0"></span>*Lichtseinen*

#### **Betekenis van de lichtseinen**

Roodvariant betekent 'Stop'. Met roodvariant wordt bedoeld, dat de getoonde hoofdkleur van het lichtsein **rood** is.

Groenvariant betekent 'Voorbijrijden toegestaan'. Met groenvariant wordt bedoeld, dat de getoonde hoofdkleur van het lichtsein **groen** is.

Geelvariant betekent 'Snelheid begrenzen'. Met geelvariant wordt bedoeld dat de getoonde hoofdkleur van het lichtsein **geel** is.

Witvariant betekent 'Voorbijrijden toegestaan'. Met witvariant wordt bedoeld dat de getoonde hoofdkleur van het lichtsein **wit** is.

#### **Volgorde van seinbeelden**

Het seinstelsel 1954 dat in de SETR wordt toegepast geeft:

- toestemming om met een bepaalde snelheid te rijden; òf
- opdracht om de snelheid te begrenzen

De seinbeelden volgen elkaar zo op, dat de machinist de opdracht van een seinbeeld kan opvolgen. Het seinbeeld 'Snelheid begrenzen' wordt op zodanige afstand gegeven, dat een verlaging van de snelheid tijdig kan zijn uitgevoerd. Tijdig betekent dat de beschikbare remweg voldoende is om een opgelegde lagere snelheid te bereiken.

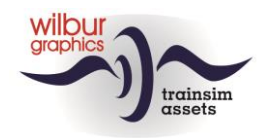

## **Afbeelding lichtseinen (hoog en laag)**

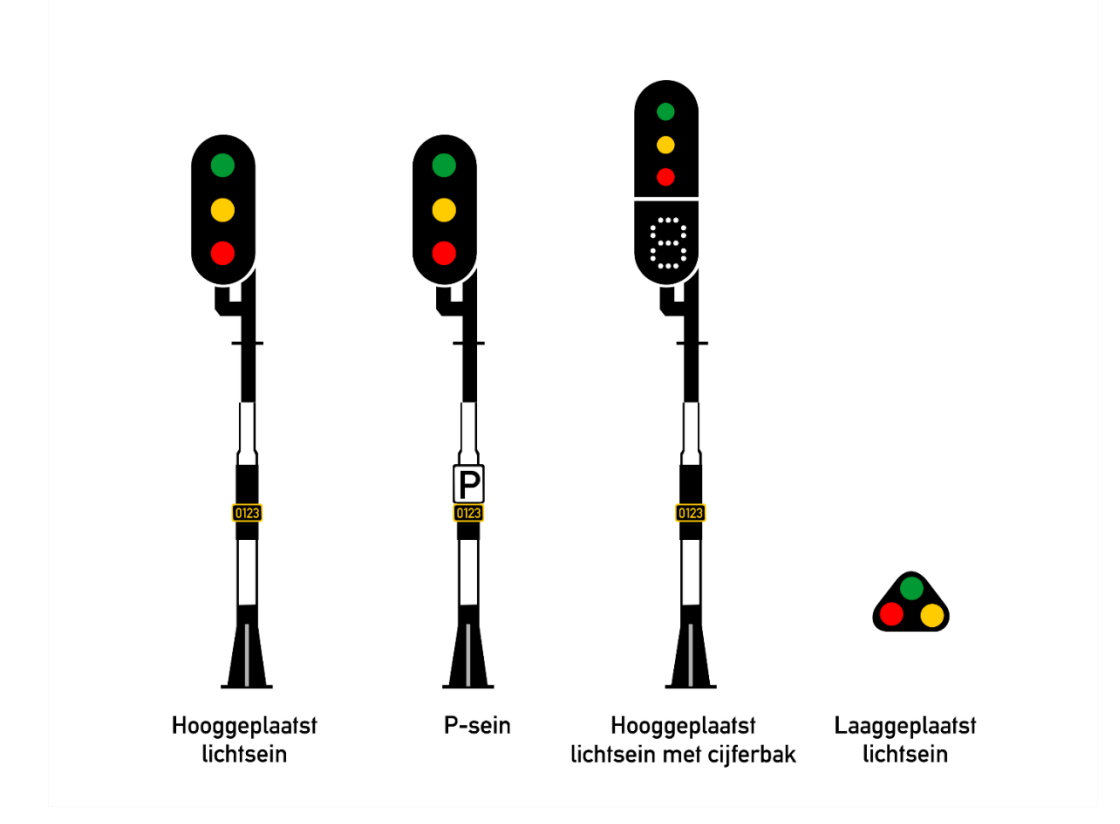

#### **Groenvarianten**

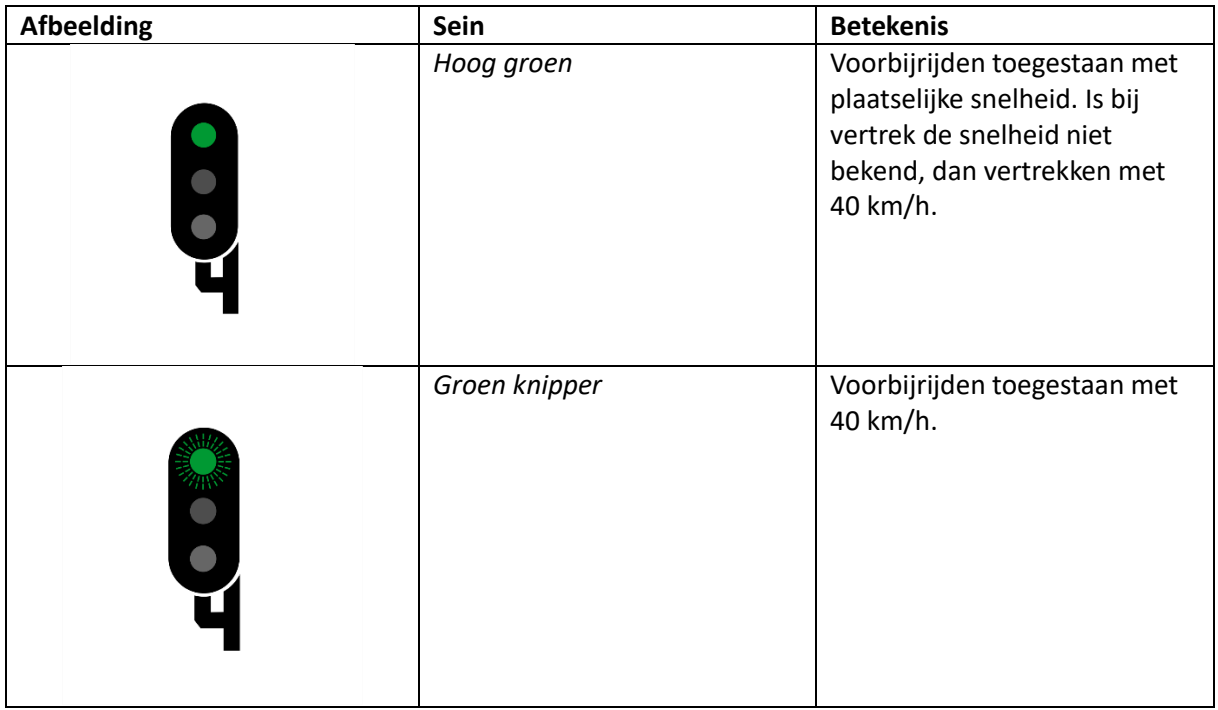

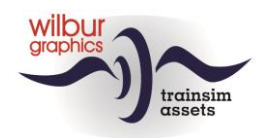

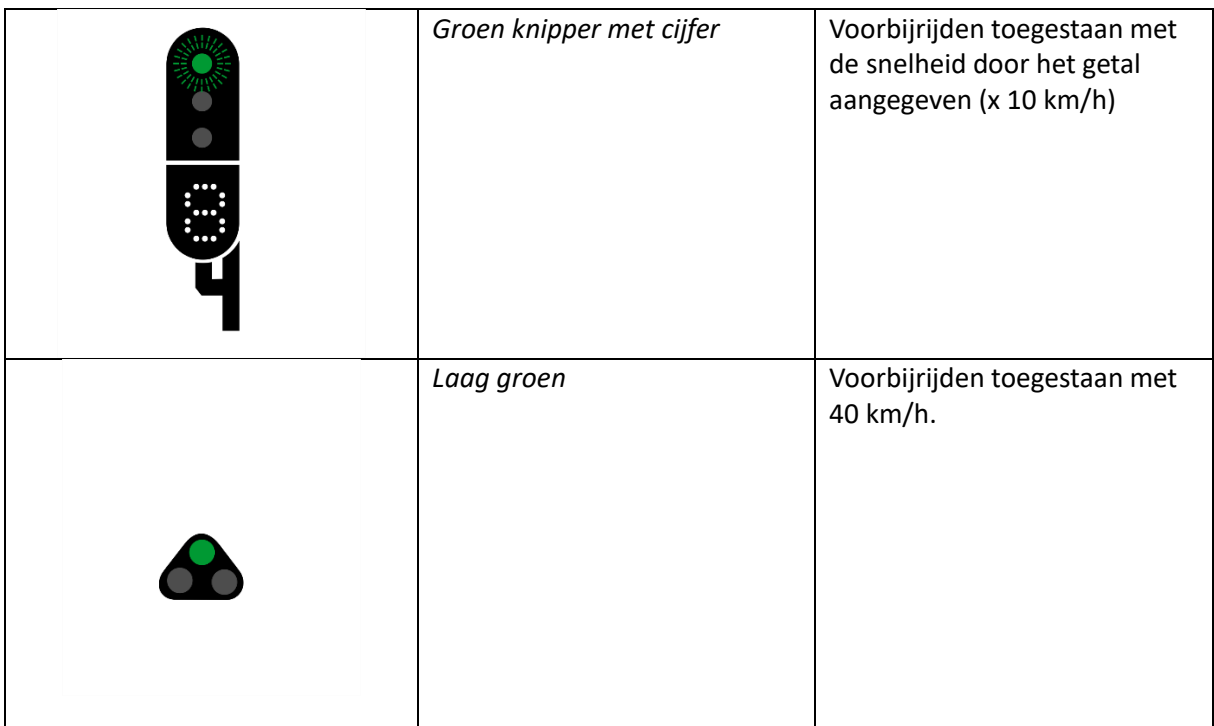

#### **Geelvarianten**

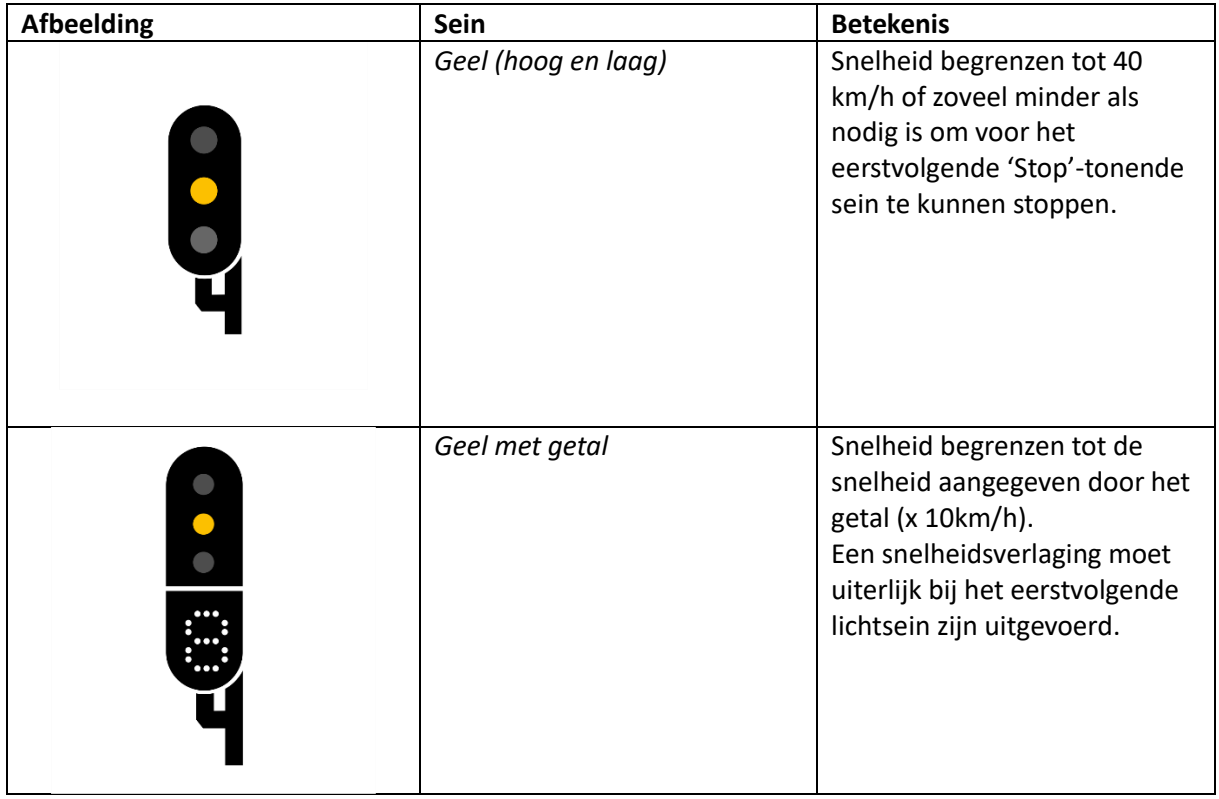

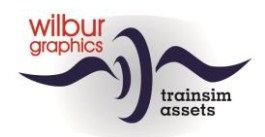

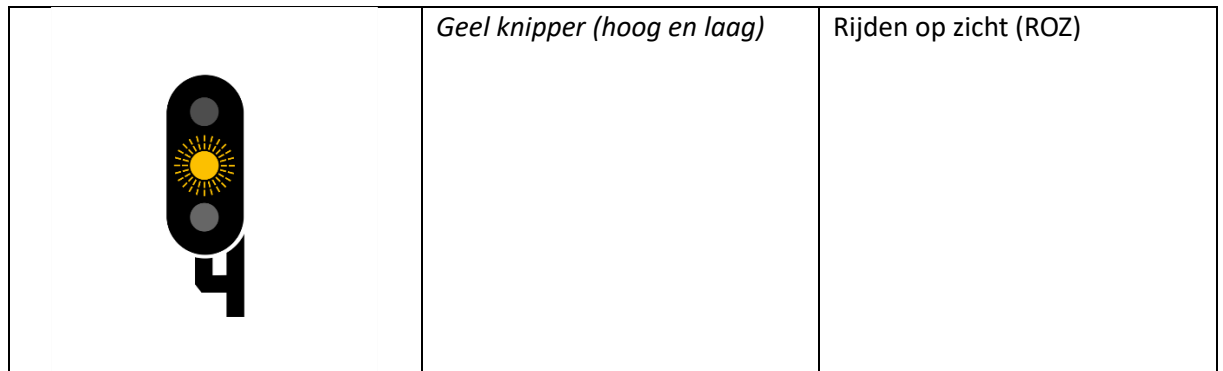

#### **Roodvarianten**

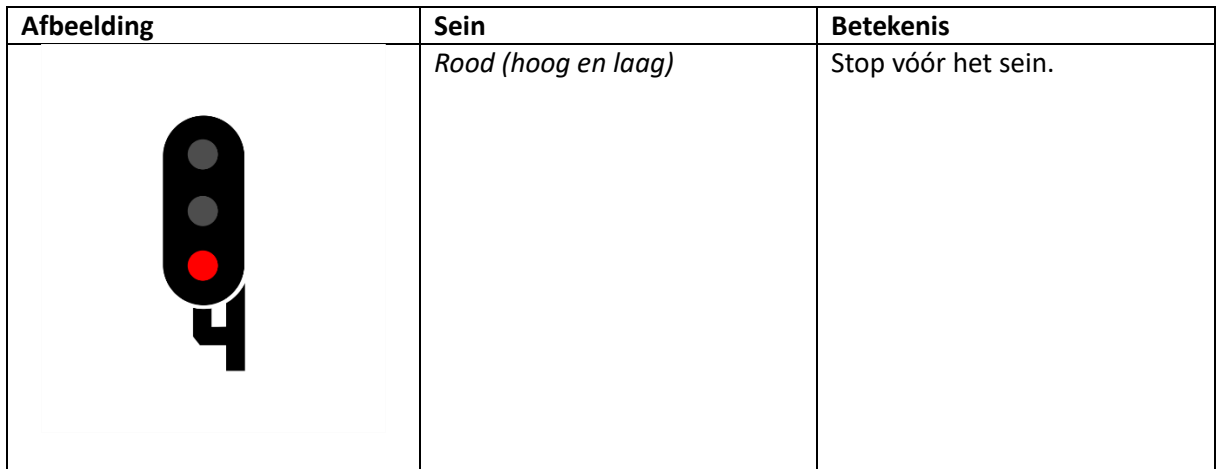

#### **Witvarianten**

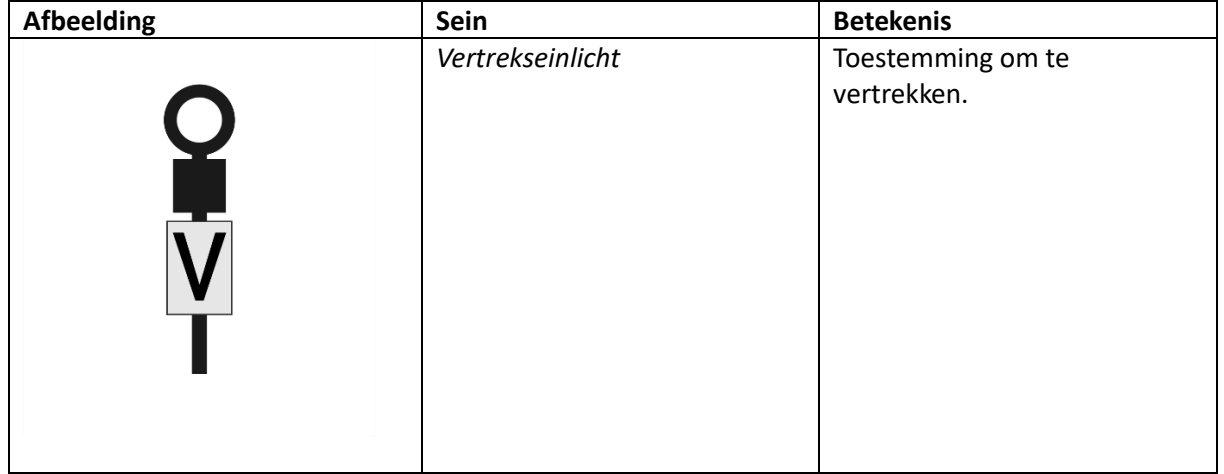

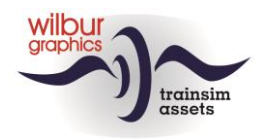

# <span id="page-21-0"></span>*Seinborden*

#### **Snelheidsborden**

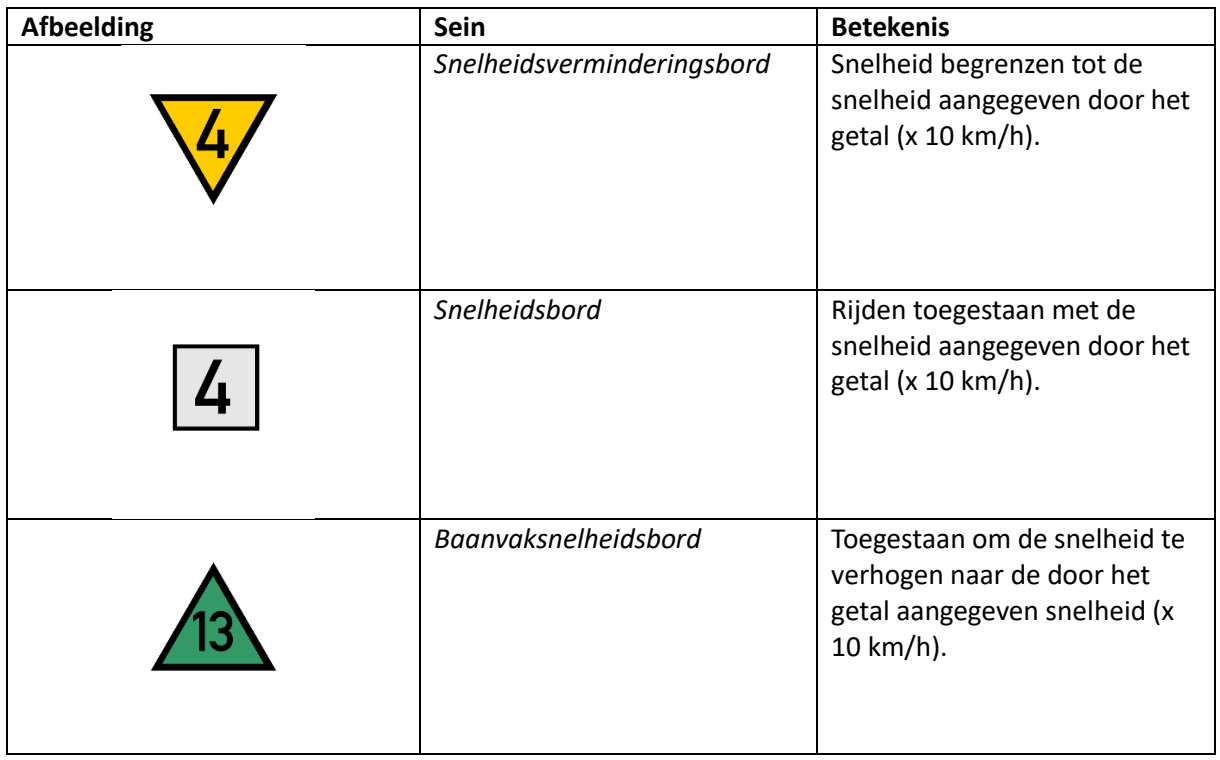

# **Overige borden**

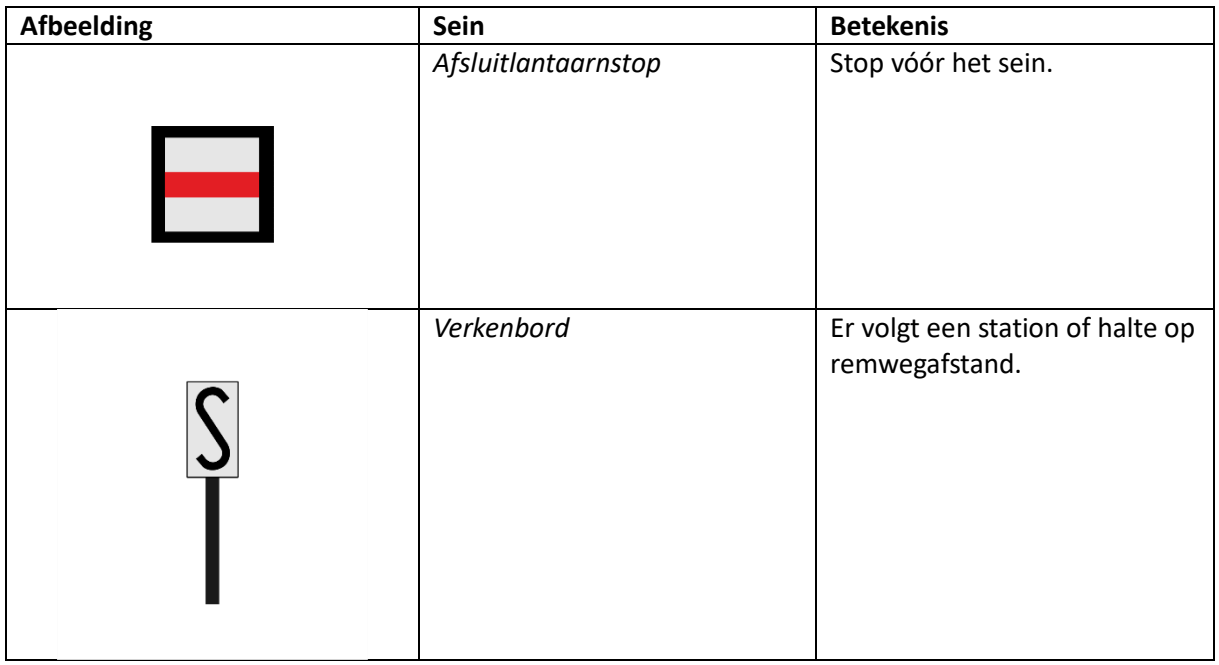

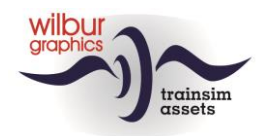

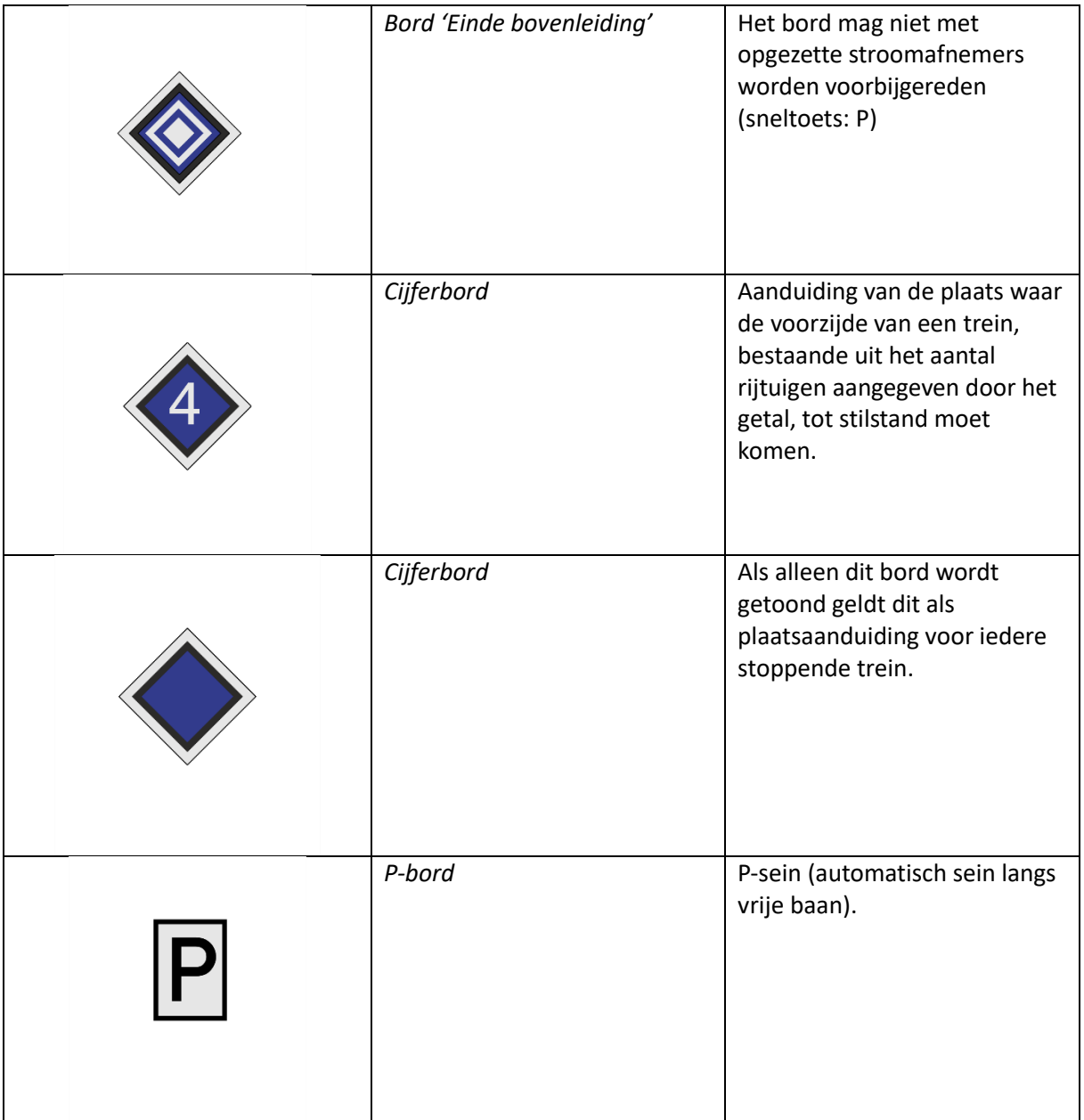

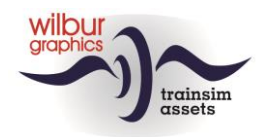

<span id="page-23-0"></span>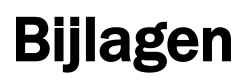

# <span id="page-23-1"></span>*Cab Layout NS 1700*

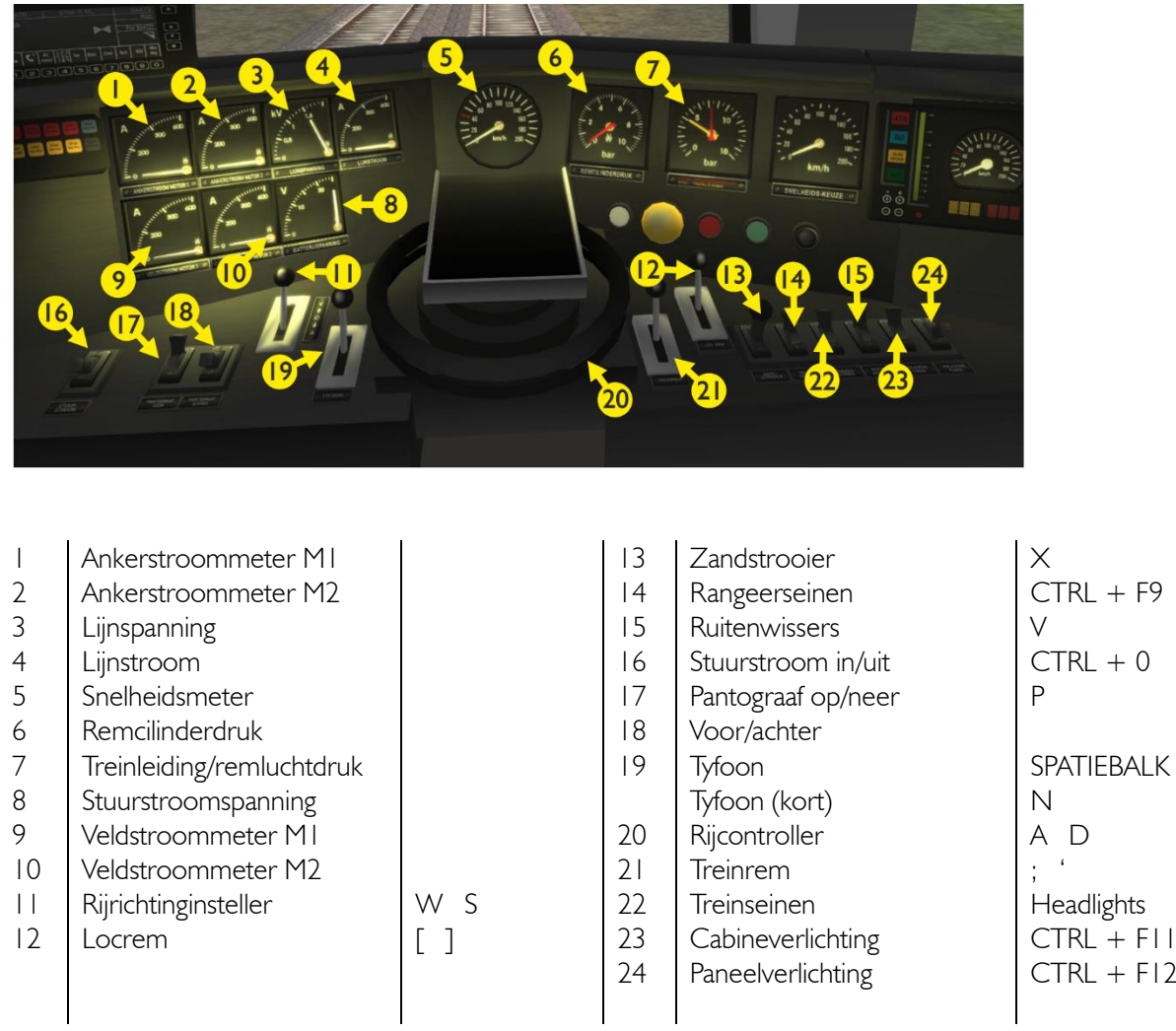

De inrichting van de cabine in deze TrainSimulator-weergave volgt de TS Classic standaard (expertmode) en wijkt daardoor op onderdelen af van het grote voorbeeld (geen veldverzwakking bv.) De stuurstroomschakelaar is werkend uitgevoerd en blokkeert in de UIT-stand de primaire bedieningsorganen. De bediening van front- en sluitseinen is TS-conform uitgevoerd.

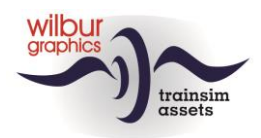

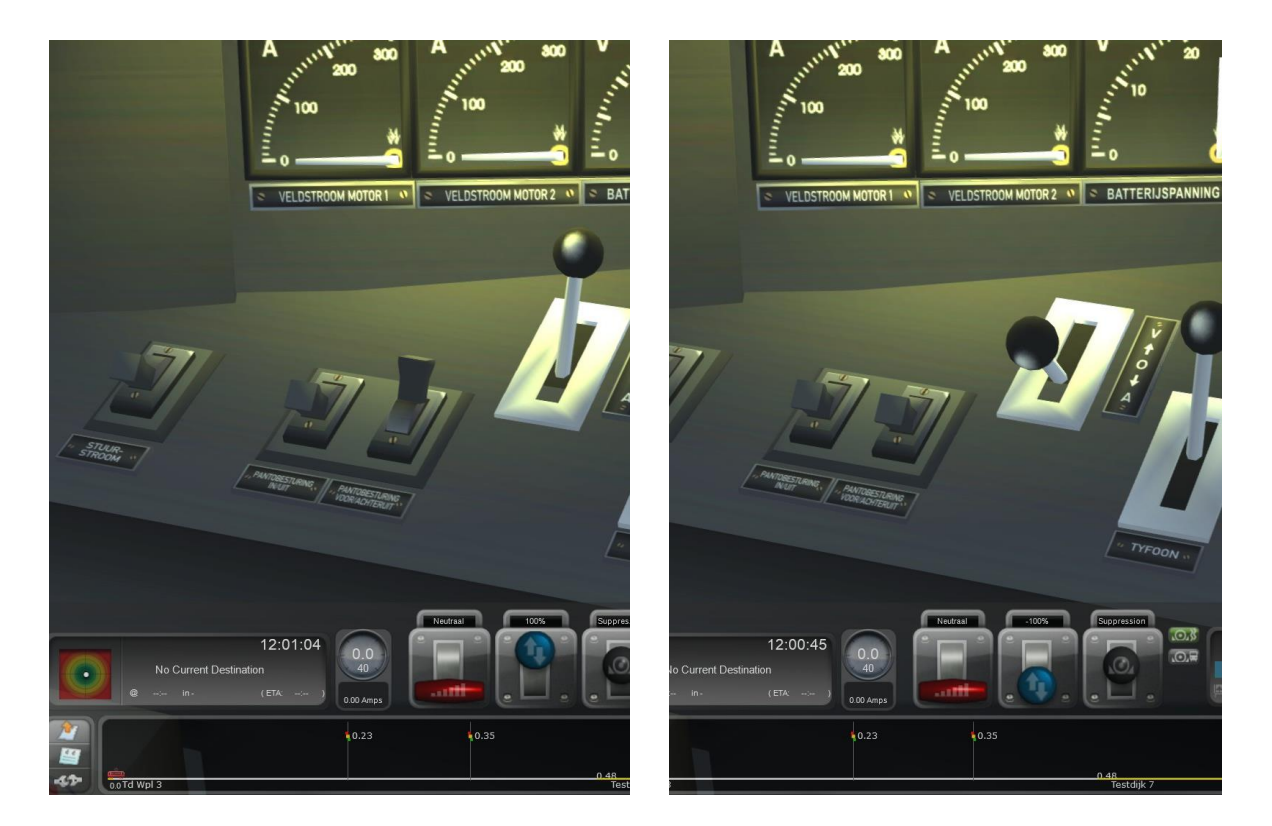

Bovenstaande screenprints maken de werking van de pantograafschakelaars 17 en 18 duidelijk. Na het opzetten van de pantografen met sneltoets P of met schakelaar 17 blijft schakelaar 18 in de stand 'vooruit' (linker afbeelding). Beide panto's worden opgezet, terwijl de voorste panto wordt gestreken als we vooruit rijden en boven de 20 km/u komen. Als we achteruitzetten met de loc blijven beide panto's opstaan, maar als we sneller dan 20 km/u rijden wordt nog steeds de voorste pantograaf gestreken. *De gekozen rijrichting heeft dus geen invloed meer op de stand van de panto's.* Om de pantoconfiguratie aan te passen aan de rijrichting gebruiken we daarom schakelaar 18 (rechter afbeelding).

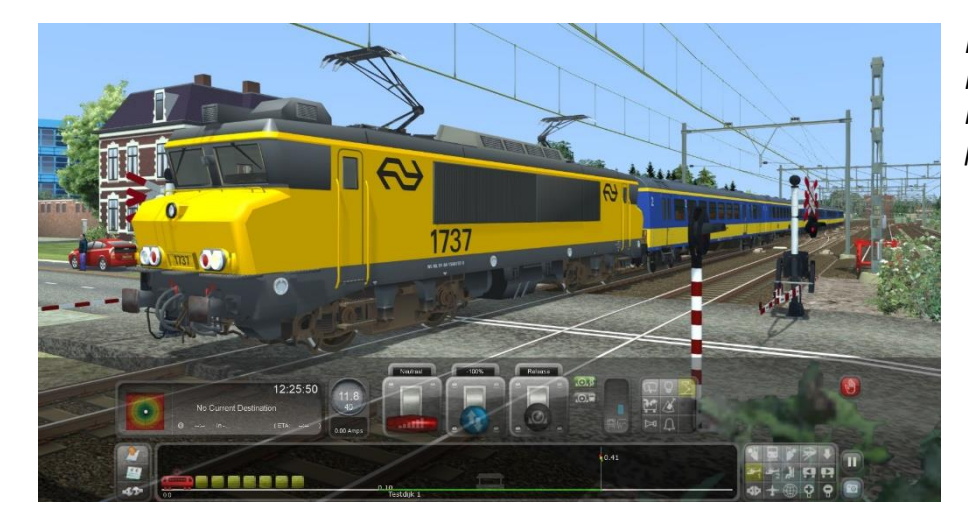

*In deze schermprint rijdt de NS 1737 12 km/u en staan beide panto's nog op.*

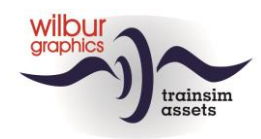

# <span id="page-25-0"></span>*Cab Layout NS 500*

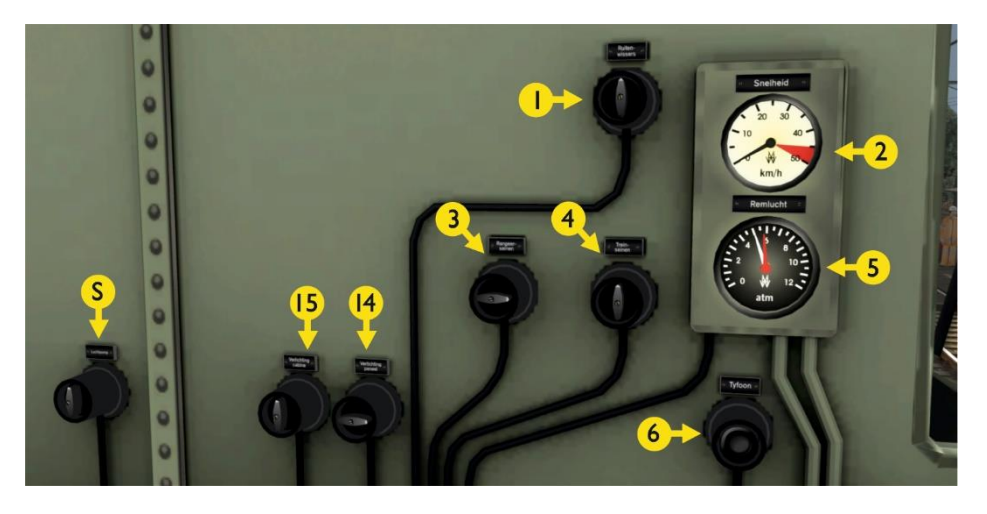

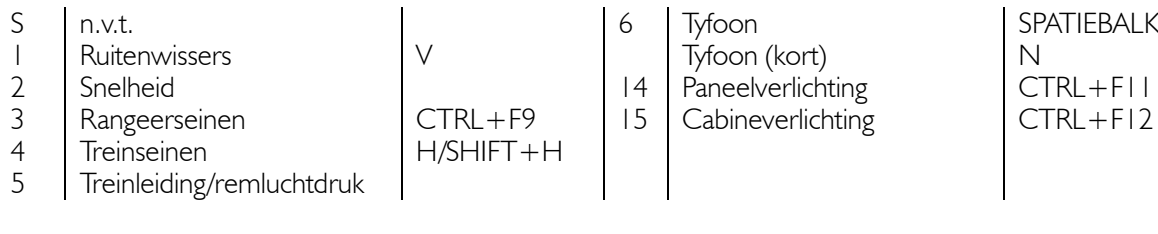

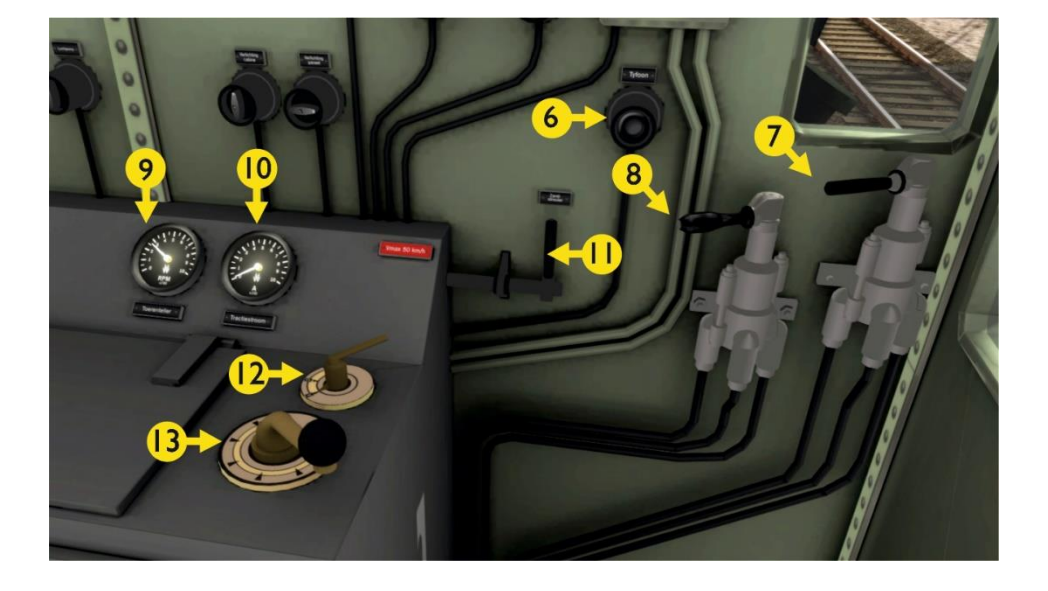

# 6 Tyfoon<br>Tyfoon (kort) SPATIEBALK<br>N

- 
- 
- 
- 9 Toerenteller

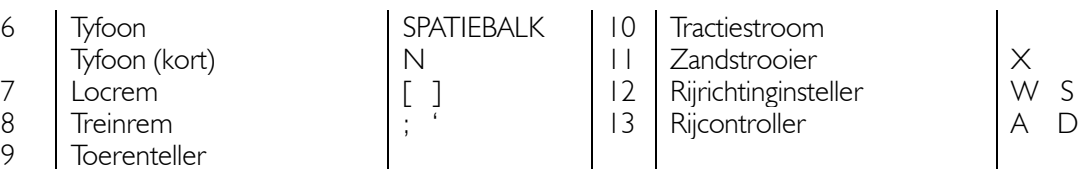

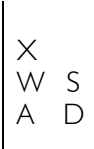

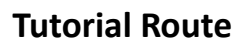

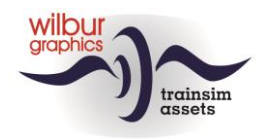

## <span id="page-26-0"></span>*Veel gestelde vragen*

*Vraag:* Waarom geldt er een snelheidsbeperking voor doorgaande sporen in stations? *Antwoord:* Dat heeft alles te maken met de lengte van de stationsporen. Uitgebreide emplacementen vragen niet alleen veel van de software en je computer, maar vergen ook veel ontwikkelingstijd, en waar verschillende projecten met elkaar wedijveren om te worden gerealiseerd is die tijd kostbaar. Daardoor schommelt in de SETR de afstand tussen in- en uitrijseinen van emplacementen rond de 800 meter. Dat leidt dan tot een snelheidsbeperking die past bij de afstand die voor de remweg bij een stop tonend uitrijsein noodzakelijk is.

*Vraag:* Waarom kan ik het Doppler-effect bij de overwegbellen niet goed horen? *Antwoord:* Wanneer een trein nadert gaan de lichten knipperen en start het belgeluid. Dat blijft 10 seconden hoorbaar, dan stopt het effect. De lichten blijven knipperen, de bomen blijven naar beneden. De meeste treinen passeren de overweg op het moment dat het bellen stopt. Dan is het Doppler-effect uiteraard ook niet meer waarneembaar. Wanneer je een overweg zou naderen met een NS 500 kan het zelfs zo zijn dat je helemaal geen bel meer hoort omdat de trein er te lang over doet om de overweg te bereiken.

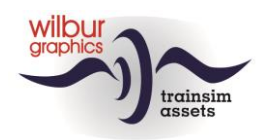

# <span id="page-27-0"></span>Colofon en credits

#### **Ontwerp en productie:**

© Wilbur Graphics, Henk van Willigenburg ( [www.wilburgraphics.c](http://www.wilburgraphics./)om )

#### **Met ondersteuning van:**

Erwin Lansbergen a.k.a. Tjoe Tjoe (scripting NS daglichtseinen)

#### **Bomen, vegetatie en characters:** Dovetail Games (DTG ): TrainSim Academy

#### **Tips en adviezen**:

ChrisTrains.com TrainworX (Paul Mersel) Oscar Weijde Ton van Schaik

#### **Testwerk**: René 't Hooft, Ton van Schaik

**Facebook:** *Wilbur Graphics* https://www.facebook.com/wilburgraphicspage/

Versie 1.0 build 230515

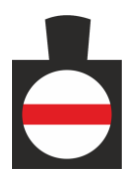